SUR PLACE. CONSULTATION

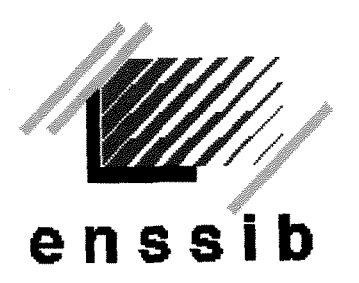

**et des Bibliotheques Lyon 1 Ecole Nationale Supérieure** des Sciences de l'Information

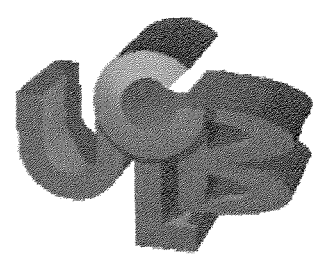

**Universite Claude Bernard**<br>Lyon 1

## **DESS en INGENIERIE DOCUMENTAIRE**

## **Rapport de Stage**

Elaboration de 1'intranet

du Service Information Documentaire

Aline GOUILLARD

Sous la direction de

Madame Sophie SUC

Centre de Recherche Rhône-Alpes - ATOFINA

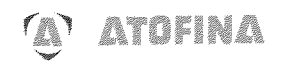

## **2000**

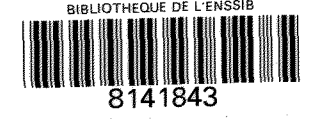

 $1631$ 

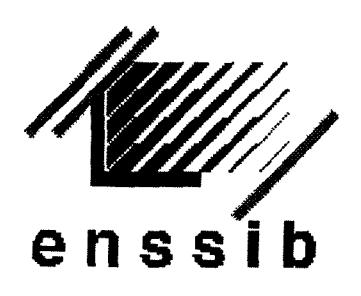

**Ecole Nationale Superieure des Sciences de 1'Information et des Bibliotheques** 

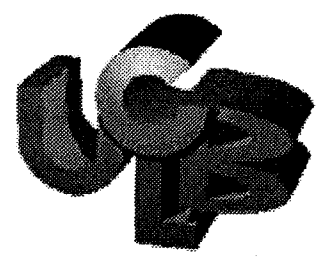

**Universite Claude Bernard Lyon 1** 

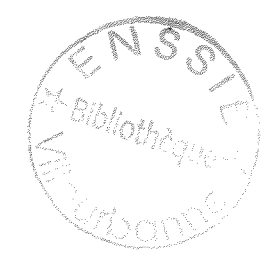

## **DESS en INGENIERIE DOCUMENTAIRE**

**Rapport de Stage** 

**Elaboration de l'intranet** 

du Service Information Documentaire

Aline GOUILLARD

Sous la direction de

Madame Sophie SUC

Centre de Recherche Rhône-Alpes - ATOFINA

# **K<sup>1</sup>ATOFINA**

## **2000**

Ce document est notre propriété. Il ne peut être ni copié, ni communiqué à des tiers sans autorisation expresse d'Atofina.

**CRA-PRO-AQS-O15 n° reference : 6016 Date : 13.09 2000 Page 1 /43 CRA-CAN-AQS-046** 

# RESUME ET DESCRIPTEURS

Résumé : Le module web standard du logiciel Alexandrie permet une mise en ligne immédiate de la base documentaire. Paramétrable, cet outil a été personnalisé. Ainsi, l'analyse de l'existant et le cahier des charges ont abouti à une maquette. Les problèmes spécifiques de développement sont confiés à la société prestataire. L'intranet amélioré est ensuite mis à la disposition des utilisateurs.

**Abstract**: The standard web solution of the Alexandrie's software gives an immediate access of the library database to any user.This parametrable software was customized. Then, the requirements analysis and the project specification result in a model. The specific problems of development are commited to the company that provides this service.The improved intranet is placed at users disposal.

Descripteurs : intranet, logiciel documentaire, langage HTML, base de données, fonds documentaire, chercheur, recherche, document scientifique, ouvrage, périodique, revue, web, centre de documentation.

**Keywords** : intranet, library software, HTML language, database, information database, scientist, research, scientific document, periodicals, journal, web, documentation center

# **REMERCIEMENTS**

Je tiens à remercier Michèle PRALUS de m'avoir si bien accueillie dans son Service.

J'exprime tout particulièrement ma reconnaissance à Sophie SUC, mon maître de stage. J'ai vécu une expérience professionnelle et humaine extrêmement riche.

Enfin, merci a toutes les personnes du Service Information Documentaire pour leur gentillesse, leurs conseils et leur bonne humeur. II est certain que je n'oublierai personne.

# TABLE DES MATIERES

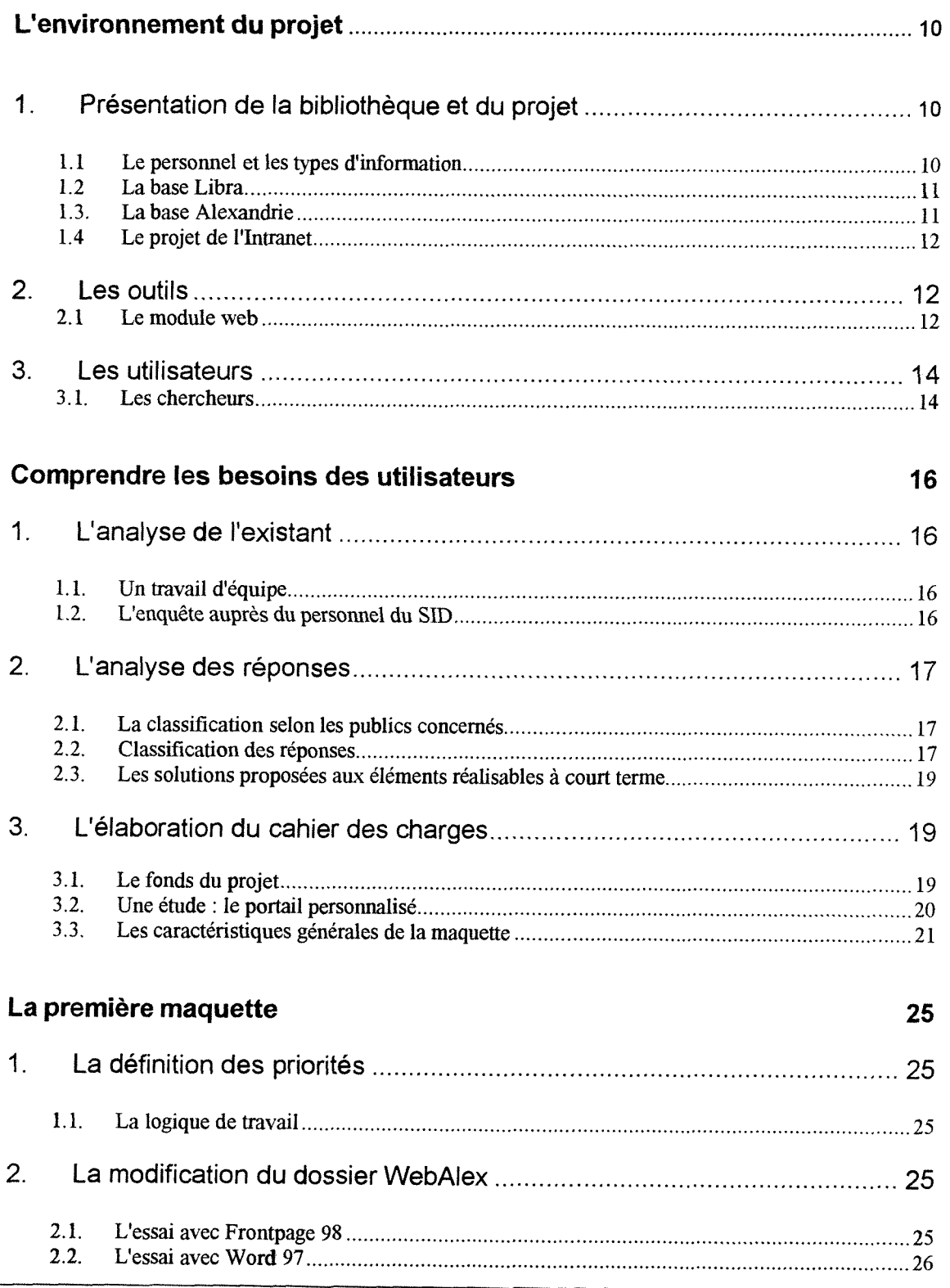

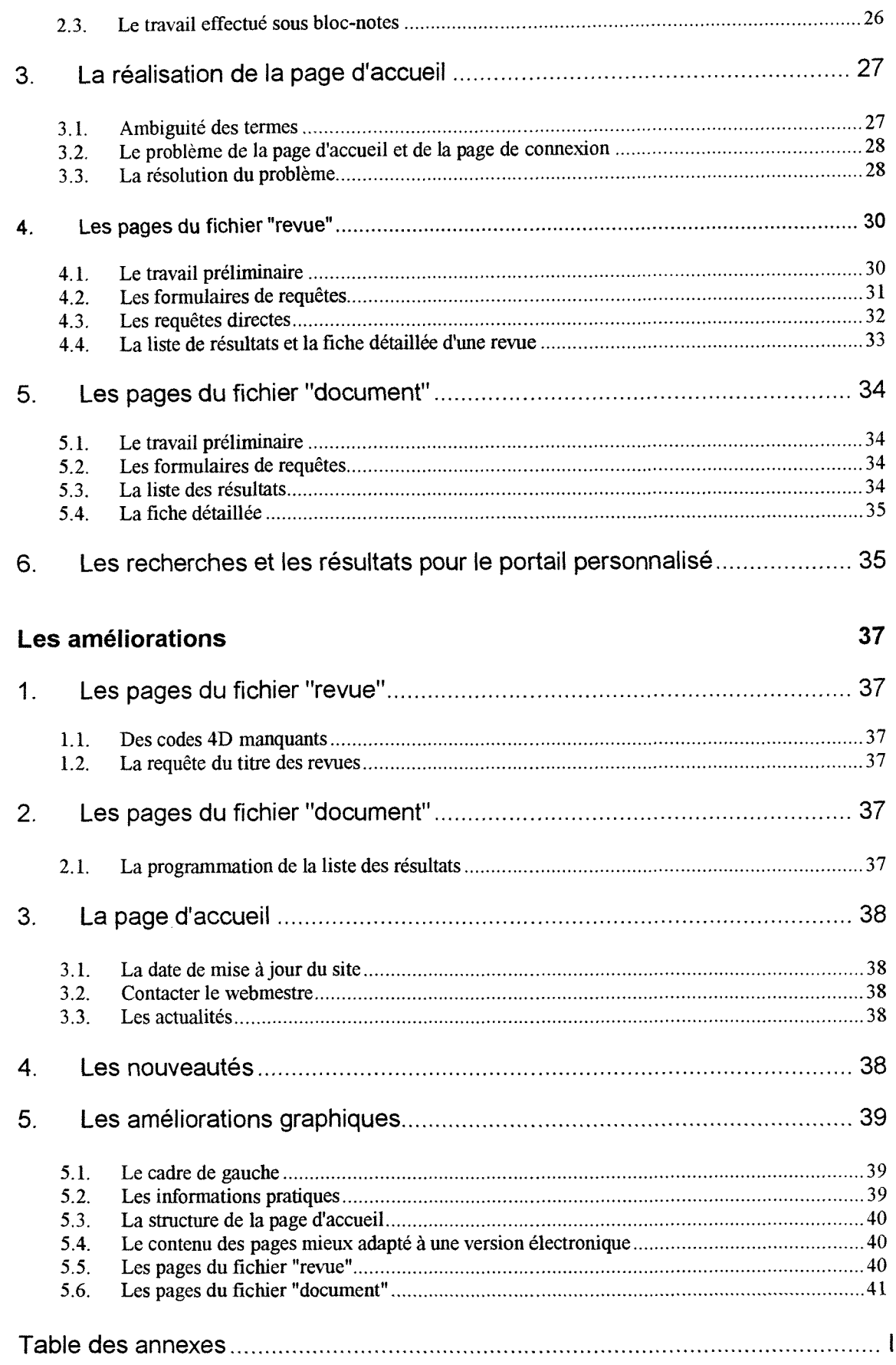

## **INTRODUGTION**

La mise en place du logiciel documentaire Alexandrie (développé par la Société GB Concept) à la bibliothèque du Centre de Recherche Rhône-Alpes (CRRA) *en* 1999 avait ete effectuee dans un souci de rationalisation et d'efficacite de la gestion du fonds documentaire. Dans cet esprit, la mise en ligne de cette base est logiquement envisagée pour sa mise à disposition des utilisateurs. Trois intranets sont appelés à s'imbriquer les uns dans les autres : celui de la Société ATOFINA dont le nom est Delta, celui du CRRA a 1'etude et celui du Service Information Documentaire (SID) qui doit être intégré aux deux premiers. Le travail porte donc sur l'élaboration de ce dernier outil. Après une présentation de la Société et du site, nous envisageons l'Intranet au cœur même de Cenvironnement du projet et de son historique. Nous disposons ainsi de toutes les clés pour l'analyse de l'existant et pour le cahier des charges, préliminaires indispensables pour la création d'une première maquette de l'Intranet. Celle-ci est ensuite perfectionnée et devient véritablement l'Intranet mis à la disposition des chercheurs du CRRA.

# PRESENTATION D'ATOFINA CENTRE DE RECHERCHE RHONE-ALPES etdu

## **1 - ATOFINA**

ATOFINA est le 5®me chimiste mondial et constitue la branche chimie du groupe petrolier TotalFinaElf.

Né en avril 2000 de la fusion des activités chimiques, pétrochimiques et oléochimiques de TotalFina et d'Elf Aquitaine, ATOFINA représente un chiffre d'affaires 1999 de 18,4 G€.

Avec un effectif de 70 000 personnes réparties dans le monde entier, ATOFINA figure parmi les leaders européens et mondiaux de chacun de ses métiers : pétrochimie et grands polymères, intermédiaires et polymères de performance, chimie de spécialités.

Son chiffre d'affaires se répartit en 3 activités :

- $>$  32 % Pétrochimie et polymères.
- **> 27 % Intermédiaires et performance**
- $\geq$  41 % Spécialités

et dans 3 grandes zones geographiques :

- $\triangleright$  66 % en Europe,
- > 25 % en Amérique du Nord
- $\geq$  9% pour le reste du monde.

Premier producteur européen d'éthylène et de propylène, deuxième producteur mondial de Polypropylène (PP), quatrième mondial de Polystyrène (PS), quatrième en Europe pour le Polyéthylène (PE), ATOFINA occupe également des positions de rang mondial en chimie des produits intermédiaires et

polymeres de performances (thiochimie, fluorochimie, acryliques, peroxydes, polyamides de spécialités).

La chimie de spécialités du groupe se concentre sur les technologies de transformation du caoutchouc - Hutchinson -, les produits de revêtements peintures SigmaKalon - et les résines et adhésifs - Cray Valley et Bostik Findley -.

### **2 - CENTRE DE RECHERCHE RHONE-ALPES**

Le Centre de Recherche Rhône-Alpes ou CRRA est implanté sur le site industriel de Pierre-Bénite depuis sa création en 1948. Depuis 1998 les laboratoires de recherche et d'application plastique de l'usine de Saint Fons lui sont intégrés

Le CRRA a pour mission de concevoir de nouveaux produits et promouvoir leur développement, de mettre au point et d'améliorer les procédés de fabrication et de deveiopper la connaissance scientifique et technique.

300 personnes exercent leurs competences dans des domaines essentiels en chimie de base, en chimie fine et industrielle, ainsi qu'en produits de performance.

La sécurité des procédés et le respect de l'environnement sont, à chaque instant, au cœur des préoccupations du CRRA.

Les domaines de compétences du CRRA se déclinent en trois catégories :

#### **• COMPETENCES EN CHIMIE**

- chimie du fluor
- dérivés chlorés et bromés
- $\mathbf{r}$ peroxydes
- polymeres PVDF et PVC
- chimie de 1'azote et du phosphore  $\mathbf{r}$

#### **• COMPETENCES TECHNOLOGIQUES**

- cristallisation
- catalyse et catalyseurs  $\overline{a}$
- additifs matieres plastiques et transformation
- diélectriques
- electrochimie

#### **COMPETENCES TRANSVERSALES**

- sécurité des procédés  $\ddot{\phantom{a}}$
- pilotes
- analyse
- information et communication

Outre les Services Administratifs, Techniques et Informatique, indispensables a la marche du Centre, celui-ci dispose d'un Service Evaluation des Recherches de Procédés qu'il met à la disposition de ses chercheurs et de l'ensemble de la Société. Dans toutes les recherches entreprises, un effort particulier est consacré à l'amélioration des conditions de sécurité et à la prise en compte des problèmes liés à l'environnement : un ingénieur Sécurité/Environnement, assisté d'un agent de maîtrise, est affecté à cette tâche importante.

Le Centre s'est engagé dans une démarche de progrès, cohérente avec la politique Qualité de la Société, qui s'appuie sur une tradition de compétence, de service et d'efficacité

Parmi les installations industrielles d'ATOFINA les plus marquantes, réalisées à la suite des travaux du Centre de Recherche Rhône-Alpes, on peut citer:

- WAC HB, floculant (Pierre-Bénite)
- Chlorure ferrique (Pierre-Bénite)  $\ddot{\phantom{a}}$
- Résines fluorés Kynar® (Pierre-Bénite)
- Substituts des chlorofluorocarbones Unité HFA (Pierre-Bénite et Calvert City)
- Perborate monohydraté (Pierre-Bénite)
- Hydrazine et dérivés (Lannemezan)
- Chlorate et perchlorate de sodium (Jarrie)
- Dérivés de l'acide phénylacétique (Widnes)  $\sim$
- Chlorure de pivaloyle (Loison)  $\ddot{\phantom{1}}$
- Dérivés fluorés fonctionnels (Villers Saint Paul)
- Dérivés de l'acide bromhydrique gazeux (Port-de-Bouc)
- Benzophénones (Widnes)
- Additifs choc et processing aids (Vlissingen)

# L'élaboration de l'Intranet

# **L'environnement du projet**

## **1. Presentation de la bibliotheque et du projet**

La bibliothèque du SID existe depuis un peu plus de 30 ans. Elle est exclusivement réservée aux membres de l'entreprise. Son public est composé majoritairement de chercheurs travaillant au Centre de Recherche. Le fonds documentaire de la bibliothèque est par conséquent très spécialisé : il est composé de documents scientifiques et techniques : ouvrages, encyclopédies, rapports et theses...etc

#### **1.1 Le personnel et les types d'information**

L'équipe du Service Information Documentaire est composée de quatre documentalistes, chacun etant specialise dans un domaine particulier de la chimie (peroxydes, polymères, pilotes...), de deux bibliothécaires chargés de la gestion de la bibliothèque et d'une secrétaire s'occupant notamment des traductions. Deux ingénieurs documentalistes sont chargés de la veille technologique. Outre sa fonction de manager de 1'equipe documentaire et la répartition des sujets généraux, la responsable fait partie d'un groupe collaboratif des différents centres documentaires du groupe, nommé IDATO. Mon maitre de sage, adjointe de la responsable, a pour mission la communication scientifique et technique ainsi que la gestion de la bibliotheque.

La répartition des tâches entre les deux bibliothécaires est simple : l'un commande les articles, les brevets et les normes ; l'autre s'occupe exclusivement des ouvrages au sens large, c'est-a-dire des encyclopedies, des catalogues, des thèses...

Le SID met également à la disposition de ses clients, sur un ordinateur en libreservice, des fiches de « données de sécurité », qui fournissent les renseignements nécessaires à l'utilisation des produits chimiques exploités par le CRRA et l'usine du site ATOFINA de Pierre-Bénite. Elle gère aussi d'autres banques de données bibliographiques se présentant sous la forme de CD-ROM. Enfin, les chercheurs peuvent consulter à la bibliothèque des revues et des documents internes divers. Les ouvrages, quant à eux, sont achetés sur la demande des utilisateurs de la bibliothèque et sont, dans ce cas, prêtés à plus ou moins long terme aux demandeurs ; plus rarement, ils sont conserves dans la bibliothèque. Certains, relativement anciens, ne sont pas prêtés ou rarement car ils risquent de s'abimer. On photocopie plutôt la partie ou le chapitre dont le demandeur a besoin.

Ce fonctionnement a pour avantage de permettre une grande souplesse dans l'utilisation des ouvrages : en effet, le chercheur peut conserver l'ouvrage, véritable document de travail, environ un an ce qui constitue un délai raisonnable et nécessaire à ses besoins.

#### **1.2 La base Libra**

Elaborée il y a une dizaine d'années sous le logiciel Basis, elle regroupait tous les ouvrages des services documentaires du Groupe Elf, dont les 6000 du CRRA. L'idée était de les transférer sous Alexandrie grâce à un import-export à l'aide d'Excel. Un problème majeur est alors apparu : la base Libra comportait beaucoup d'erreurs. Il a donc été décidé de la laisser en état, et de récupérer seulement l'indexation. Suite à la fusion de Total avec Elf, certains SID ont abandonné le système Libra. De plus, le prix très élevé de la prestation a incité le SID du CRRA à s'orienter vers une autre solution plus "propre".

#### **1.3. La base Alexandrie**

Il est intéressant de savoir que le logiciel documentaire Alexandrie (version 5.1.1) a ete installe et parametre en 1999. Actuellement, le SID possede environ 6000 ouvrages. Ils ont été répartis en onze types de documents : thèses françaises et américaines, catalogues, encyclopédies, dictionnaires,

ouvrages, guides avec MAJ (Mise à Jour), rapports, normes, brevets et articles...seuls ces deux derniers éléments ne sont pas versés dans la base. Les ouvrages ont été divisés en trente et une familles thématiques. Un bibliothécaire est chargé de saisir l'ensemble du fonds du CRRA, sauf les brevets et les articles, au fur et à mesure dans Alexandrie. Ce travail titanesque offre un avantage certain : celui de proposer aux utilisateurs des notices propres avec des informations vérifiées et à jour.

#### **1.4 Le projet de 1'Intranet**

La base Libra n'est accessible que sur les micros en libre-service à la bibliothèque. Il n'existe pas d'accès direct sur leur propre PC pour les utilisateurs. Ils ont besoin d'un outil plus ergonomique c'est-a-dire professionnel, rapide, efficace et fiable. La base Alexandrie est nette, comporte le fonds documentaire des périodiques et des ouvrages présents sur le site même du CRRA. Le projet de le mettre en ligne date de la même période que l'installation du logiciel, via un intranet du Service Information Documentaire.

#### **2. Les outils**

#### **2.1 Le module web**

#### 2.1.1 Une des composantes d'Alexandrie

Le logiciel Alexandrie est composé de différentes "parties" appelées "modules": qui sont : "Revue", "Document", "Commande", "Paramétrage", "Personne", "Emprunt", "Thésaurus".

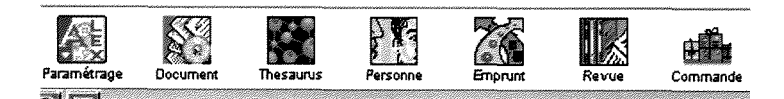

Figure 1. La matérialisation des modules d'Alexandrie sur la page d'accueil du logiciel.

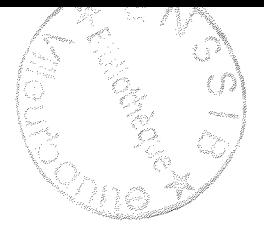

Il existe une autre partie appelée le module web qui permet une mise en ligne de la base. II fournit un dossier comportant des pages html par defaut. Ce logiciel est un SGBD qui se rapproche d'SQL et qui fonctionne sous le langage 4D (et non pas Oracle, par exemple) : il s'agit de la 4<sup>eme</sup> dimension de ACI.

#### 2.1.2 Le lien avec la base

Ce module a été développé récemment par la Société même qui a créé le logiciel : GB Concept. C'est un véritable site programmé pour créer le parallèle avec la base Alexandrie. Outre le langage html, des commandes 4D correspondent aux rubriques de la base. Par exemple, le fichier "document' a le numéro 3, et l'année de parution s'écrit de cette façon : *!4D=3;20!*. Toutes ces informations sont disponibles dans le manuel WebAlex congu pour la personnalisation du site. Il décrit les différentes possibilités de formules, de modifications possibles du dossier, ce qui nous est indispensable pour la suite.

#### 2.1.3 Le fichier WebAlex

Une version de démonstration est déjà installée sur le serveur. Elle offre un apercu brut du futur Intranet. Le lien avec la base est déjà effectué automatiquement.

- Le module web permet une mise en ligne du fonds documentaire en bénéficiant de la standardisation des outils d'Internet.
- Dès le lancement du module web, celui-ci est en mesure de répondre aux demandes des utilisateurs. II y a deux types de demandes : celles concernant les pages d'information et celles correspondant à des requêtes dans la base de données. La demande simple d'une page consiste à aller la chercher dans le dossier des pages web et à l'envoyer au chercheur.
- Les demandes impliquant des accès à la base de données sont traitées en temps réel et les pages au format html sont générées automatiquement à partir d'un modèle lui-même au format html.
- Deux modes d'approche du fonds documentaire sont proposes. Le premier consiste à saisir les critères de recherche et à indiquer sur quels champs doit porter cette demande ; le deuxième est une visite guidée par laquelle le chercheur peut approcher le fonds documentaire suivant differents points d'entrée naturellement installés lors de l'installation du module web (Thesaurus, Type de document, Auteur, Source).
- Le résultat d'une recherche est proposé sous la forme d'une liste de notices. Puis des liens hypertextes permettent d'accéder au détail d'une notice ou de poursuivre 1'exploration de la base.
- Le module Nouveautés, inclus dans le module web (page News.htm), permet de générer dynamiquement et automatiquement des listes de références en tenant compte d'un critère de dates. Grâce au principe des recherches pré-encodées, il est possible de proposer des listes de nouveautés correspondant à des thèmes bien précis.
- Différentes présentations de listes sont proposées. Pour une recherche simple, on peut choisir une liste synthetique et pour une recherche sophistiquée, une liste plus détaillée.
- La mise en place d'une phase d'identification permet de proposer à chaque utilisateur un écran personnalisé où sont par exemple proposées les revues de presse le concernant. De plus, cela permet de montrer à chacun les documents auxquels il a accès (en suivant les règles de confidentialité mises en place dans Alexandrie).
- Ce dossier est modifiable et parametrable selon un cahier des charges.

## **3. Les utilisateurs**

### **3.1. Les chercheurs**

**CRA-CAN-AQS-046** 

Les chercheurs ont besoin d'aide dans leurs recherches bibliographiques, préliminaires indispensables pour une étude de leur sujet. Cette étape s'effectue grâce à Internet, aux ouvrages, à l'interrogation de banques de donnees, a GEODE, un systeme de memorisation des rapports de R et D de 1'ensemble des documents concernant les projets de recherche. Ils etudient ensuite les références pertinentes et décident de commander ou non le(s)

document(s) primaire(s). A partir de ce moment, il va leur être possible de mener des expériences en laboratoire et de produire ensuite des résultats sur des sujets de recherche particuliers grâce à leur propre littérature scientifique. L'Intranet s'adresse à ces futurs utilisateurs potentiels dont une cinquantaine est susceptible de s'en servir quotidiennement.

Ce document est notre propriété. Il ne peut être ni copié, ni communiqué à des tiers sans autorisation expresse d'Atofina.<br>
CRA-PRO-AQS-015 n° référence : 6016 Date : 13.09.2000 Page 15 / 43<br>
CRA-CAN-AQS-046

# **Comprendre les besoins des utilisateurs**

### **1. Vanalyse de Vexistant**

Nous avons travaillé à partir des besoins documentaires des chercheurs. Il faut répondre à leurs besoins dans la limite des contraintes techniques.

#### **1.1. Un travail d'equipe**

Ce travail a été mené dans un esprit de forte collaboration avec mon maître de stage. Une méthodologie d'action progressive et efficace a été définie. Pour m'imprégner davantage du projet, il m'a fallu plonger au cœur même de la vie du Service. J'ai travaillé avec les deux bibliothécaires pour comprendre leur travail, les procédures de saisie et de commandes des documents sur Alexandrie. J'ai pu ainsi saisir dans son intégralité les problèmes éventuels, les évolutions et la structure de la base, mener donc une véritable démarche d'analyse de 1'existant.

#### 1.2. L'enquête auprès du personnel du SID

Pour compléter cette analyse, j'ai interrogé séparément les différentes personnes du SID. En effet, chaque documentaliste et bibliothécaire a une connaissance differente des besoins du client. Un aspect pouvait eventuellement etre occulte. Afin d'eviter cet ecueil, deux questions ont ete posées : " Quelles sont d'après vous les attentes des chercheurs par rapport à 1'lntranet ? Quelles sont les votres ?"

Les réponses ont été très diverses tant par leur contenu que par leur densité. Je les ai analysées et catégorisées.

Il faut noter que nous avions l'intention de réaliser cette enquête auprès de tous les chercheurs du Centre. Le manque de temps n'a pas permis de le faire.

### **2. L'analyse des reponses**

#### **2.1. La classification selon Ies publics concernes**

Les questions posées ont naturellement amené deux sortes de propositions : celles pour les documentalistes et pour les bibliothécaires, c'est-à-dire tout ce qui touche à la gestion et à la recherche documentaire ; et celles pour les chercheurs, c'est-à-dire concernant l'Intranet côté utilisateur. Ce premier classement a été complété par une étude de faisabilité. Ce sont les réponses possibles aux propositions déterminées par l'enquête. Le facteur du temps a encore joué un rôle primordial ainsi que les moyens mis à ma disposition pour prendre les decisions adequates.

#### **2.2. Classification des reponses**

*Les elements realisables a court terme :* 

Les chercheurs ont besoin :

- de se localiser facilement dans les differents endroits de la bibliotheque.
- de localiser facilement un ouvrage ou une revue, même archivée, même chez un lecteur qui regoit directement cette revue.
- de connaître ce qu'ils peuvent trouver à la bibliothèque de façon simple, précise et explicite.
- de trouver toutes les sources d'information disponibles, sous quelles formes elles se presentent (sur quel support: sur ordinateur, via les documentalistes), si elles sont consultables, empruntables.
- de savoir qu'on peut les former, soit pour les aider à être autonomes, soit pour les aider à trouver des compléments d'information.
- de connaitre les dernieres acquisitions : une liste peut etre etablie dans ce sens, et l'actualité : un achat rare ou très intéressant, ou des changements à la bibliothèque (ex : des travaux).
- de connaître les règles simples d'utilisation de la bibliothèque.
- simplement d'avoir le réflexe de se rendre au centre de documentation pour leurs recherches d'information.
- d'avoir à disposition les bases de données du SID sur l'Intranet.

*DESSID - L'6laboratiori de l'lritranet: comprendre les besoins des utilisateurs.* 

Les documentalistes ont besoin :

d'avoir accès directement au groupware Idato.

Les deux catégories désirent plus que tout :

un Intranet simple, rapide, sans trop de graphique, lisible, compréhensible, bref d'un véritable outil professionnel.

Les éléments qui demandent une réflexion approfondie, éventuellement *realisables a long terme* 

- la mise à disposition de la liste des fournisseurs
- Les 300 sujets de veille technologique des 170 clients figurent dans un fichier : ce sont les "profils personnels". L'idée de les mettre à disposition sur l'Intranet exigerait un gigantesque travail de tri, ce qui n'est pas possible à court terme.
- Les chercheurs font leurs demandes de recherche bibliographique aux documentalistes sur des formulaires spécifiques. Une forme électronique de ces documents est à étudier pour la suite.

# Les éléments non retenus auxquels nous apportons une autre réponse

• En ce qui concerne la localisation des ouvrages dans les rayons ou chez les chercheurs, la gestion des prêts se fait par le bibliothécaire habilité et par 1'administrateur.

#### **2.3. Les solutions proposees aux elements realisables a court terme**

- *Se localiser facilement:* un plan peut repondre a cela.
- *Trouver aisément un ouvrage : consulter la base complétée et nettoyée déjà* en place.
- *Savoir tout ce que propose la bibliotheque :* un sommaire ayant les memes qualités est éventuellement retenu.
- *Connaitre tous les types d'information disponibles :* une plaquette du Service peut renseigner les utilisateurs sur cela.
- *Les dernieres acquisitions :* la rubrique des News peut convenir.
- Rappel des règles d'utilisation : solution : petite charte simple.
- *Les bases de donnGes sur 1'lntranet:* il est decide pour l'une d'entre elles d'étudier le prix de la licence réseau. Le devis est en attente. Pour les autres, elle demeurent sur les micros en libre-service à la bibliothèque.
- *L'acces au groupware* de tous les centres de documentation du groupe *Idato* se fait facilement sur le réseau. Il est décidé de juste mentionner son existence dans la présentation du Service.

## **3. L'eIaboration du cahier des charges**

Après avoir analysé les attentes des différents publics concernés par l'Intranet, j'ai pu dresser un cahier des charges pour le fonds et la forme de l'Intranet, c'est-a-dire pour 1'acces a la base Alexandrie en ligne, comment 1'interroger, et quel sera le contenu des rubriques complémentaires, par exemple la page des **Nouveautés** 

#### **3.1. Le fonds du projet**

L'accès à la base doit permettre de répondre à trois questions essentielles pour un utilisateur:

S'il cherche un document dans le fonds : il s'agit de la réponse à la question: "je voudrais un livre sur les peroxydes"

- S'il cherche un article : "Ou puis-je trouver 1'article peroxyde du JACS 1989 n°3, p.9-10?"
- S'il veut consulter la liste des revues a la bibliotheque, ou celles regues directement par les services, comment doit-il s'y prendre ?

De plus, la présentation de l'Intranet doit obéir à des exigences de clarté et de localisation bien explicitées par le sondage.

Ainsi, dans l'idéal, il serait parfait d'intégrer :

- Un plan
- Les prestations et les ressources de la bibliothèque
- Le matériel (l'équipement)
- Une rubrique "qui fait quoi ?" qui liste les personnes de l'équipe documentaire et leurs compétences.
- Une aide comprenant les familles des ouvrages et les types de documents.
- Une page des Nouveautés et des actualités du Service.
- La liste des bases de données en accès direct et en bibliothèque
- Une présentation générale succincte du SID avec le nombre de personnes, la localisation et la mention de 1'existence d'ldato.

### **3.2. Une etude : le portail personnalise**

Le logiciel Alexandrie propose une phase d'identification à chaque personne voulant se connecter. A 1'aide de son identifiant (la premiere lettre de son prénom avec la première et la dernière de son nom. Par exemple : AGD pour Aline Gouillard) et de son mot de passe, chaque personne accède à ses droits délivrés par l'administrateur de la base.

*DESSID - L'elaboration de 1'lntranet: comprendre les besoins des utilisateurs* 

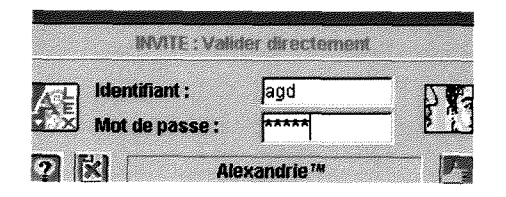

#### **Figure 1.** *La phase d'identification proposee par Alexandrie*

Le projet du portail rejoint cette fonctionnalité. Grâce à la phase de connexion de 1'lntranet, il est possible de proposer a chaque client sa page personnalisée...ce qui constituerait un *portail personnalisé*. L'idée est que chacun puisse voir de cette fagon ses emprunts, en cours et en retard..., la liste des revues et des sommaires auxquels il est abonné. Certaines personnes adhèrent à des Sociétés savantes, par exemple à *l'American Chemical Society*, qui donnent certains droits d'abonnements aux périodiques. Il s'agit de les faire apparaître également.

Mon rôle consiste à étudier et à chercher des moyens pour développer cette fonctionnalite.

#### 3.3. Les caractéristiques générales de la maquette

Mon travail consiste à proposer des rubriques pour élaborer la maquette. Elle est considérée comme perfectible car elle est le premier jet d'un projet global qui ne peut se terminer en quelques jours et d'un seul élan. J'occulte volontairement dans cette partie du rapport les pages des fichiers "revue" et "document" car ils font l'objet d'un chapitre à part entière.

Les libellés sont volontairement très significatifs car ce besoin a été exprimé par toutes les personnes interrogées ; le graphisme est légèrement mis au second plan car il s'agit d'un outil professionnel : toute mon attention se porte sur la réalisation de l'outil lui-même d'un point de vue opérationnel.

La page AxFrame.htm : la palette de navigation se situe dans le cadre de gauche. Les rubriques suivantes y sont prévues :

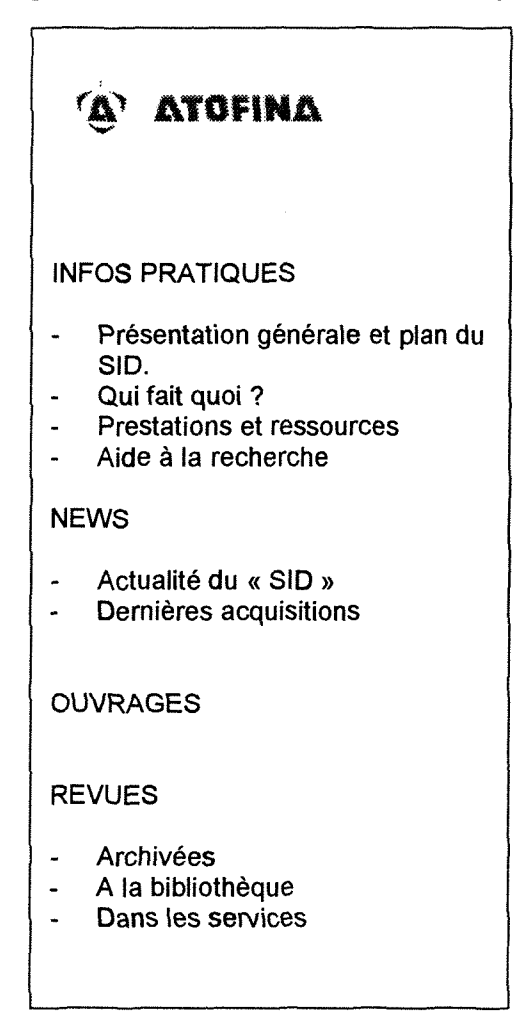

**Figure 2.** *Les rubriques du cadre de gauche dans le cahier des charges* 

Les habitués et surtout les nouveaux arrivants ont besoin de se localiser à la bibliothèque, dans l'espace lui-même, dans les rayons de livres et de revues. Ils doivent surtout trouver tout ce qui leur est nécessaire au niveau informatif. Ils ont besoin de savoir quel documentaliste sera en mesure de les aider pour des recherches spécifiques, ce qu'il est possible de trouver à la bibliothèque ainsi que les bases de données en ligne qui y sont présentes.

Enfin, les chercheurs *apprecieront* de savoir que des specialistes de la veille technologique peuvent les aider à surveiller le ou les domaines dans lesquels ils travaillent.

Les rubriques :

- "présentation générale et plan du SID" (description succinte du Service avec un plan ainsi que la mention de l'existence du réseau Idato
- "qui fait quoi" (la liste des personnels, leurs compétences détaillées)
- "les prestations et ressources" (le matériel, l'équipement, la liste des bases de données en accès direct par l'Intranet ou à la bibliothèque)
- "1'aide a la recherche (les familles, les types de documents et un lexique) peuvent répondre à ces exigences.

Les *News* ont pour but de rendre le site vivant car les utilisateurs ont besoin d'être informés sur "l'actualité du SID" et de connaître les "dernières acquisitions".

La page d'accueil se doit aussi d'être vivante pour accueillir les deux publics : ceux qui se connectent pour la première fois doivent se repérer facilement et accéder directement à ce qui les intéresse, les habitués doivent avoir le sentiment d'une page vivante, non-statique. C'est pourquoi tous les liens doivent partir de cette page vers les autres pages dont j'ai parle precedemment

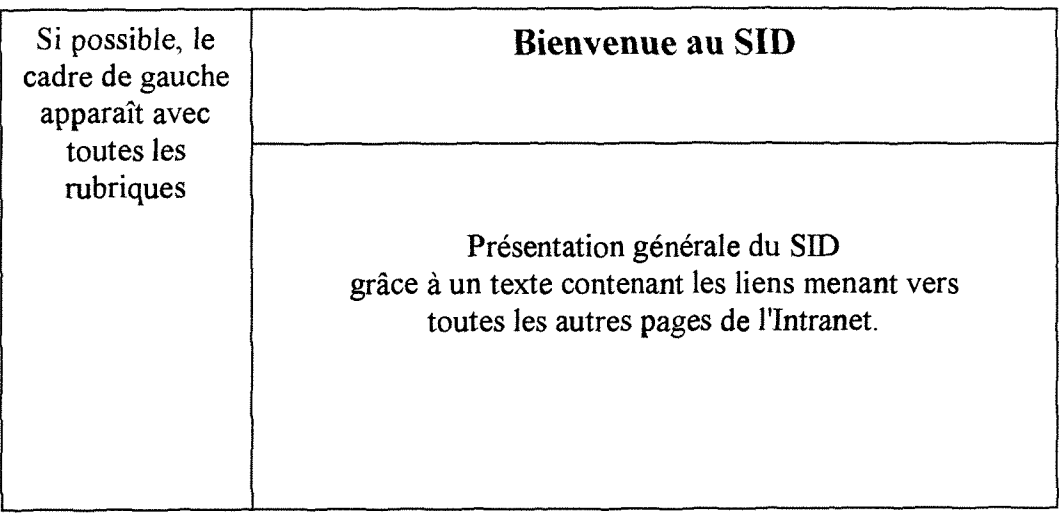

**Figure 3.:** *Projet de la page d'accueil de 1'Intranet du SID* 

# **La premiere maquette**

## **1. La definition des priorites**

Le facteur primordial est le temps. L'objectif vers lequel il faut tendre est le fonctionnement des pages, qui sont le cœur même de l'Intranet. La présentation se fera si ce point est atteint. Dans un premier temps, une mise en page simple suffit. Les images initiales ont été prises pour modèle afin d'en créer de nouvelles grâce au logiciel Paintshop pro 3.

### **1.1. La logique de travail**

La difficulté première est de décrypter les pages html. Les pages fournies dans le dossier nommé Webalex ont été écrites avec l'éditeur de texte GoLive Cyberstudio 3, ce qui génère quelques balises inutiles et rend le déchiffrage de la page html quasiment impossible (par exemple, le tableau du formulaire de recherche avancée ne comprend pas moins de 6 pages...). Suite à celaj'ai été confortée dans l'idée d'utiliser un éditeur html au moins pour la présentation des pages, ce qui était à priori une possibilité à proscrire au début, selon les développeurs du logiciel. Le manuel consacre une page entière aux trucs et astuces si l'on veut personnaliser les pages à l'aide de cet outil. Il "suffit" d'insérer les commandes d'Alexandrie et 4D dans la page de présentation réalisées à l'aide de l'éditeur. J'ai donc effectué des essais avec Frontpage 98.

## **2. La modification du dossier WebAlex**

### **2.1. L'essai avec Frontpage 98**

Le dossier WebAlex a une structure déterminée puisqu'il est programmé pour faire le lien directement avec la base Alexandrie. Les liens essentiels sont mis en place pour cela. Quant aux noms des pages, certains sont obligatoires pour que cette structure fonctionne bien. Un site créé sous Frontpage possède aussi une structure déterminée. Par exemple, une page nommée Index.htm est obligatoirement présente. Superposer la structure de WebAlex à celle générée par Frontpage rendait la tâche très complexe.

Cet éditeur aurait pu être utilisé uniquement pour la présentation des pages html. Il faut noter qu'une contradiction apparaît dans le manuel à ce niveau : au début, l'utilisation d'un éditeur est déconseillé... puis une annexe consacrée aux "trucs et astuces" le conseille.

Après avoir programmé correctement une page grâce au langage 4D, j'ai généré un tableau sous Fontpage 98. La mise en page était parfaite. Malheureusement, des balises avaient été modifiées, ce qui obligeait à un travail minutieux de vérification de toutes les commandes programmées precedemment. Fastidieuse, cette etape me faisait perdre un temps precieux au lieu de simplifier la présentation.

#### **2.2. L'essai avec Word 97**

Il existe un format sous Word 97 nommé "récupération de textes". L'idée était de récupérer le texte html des pages de WebAlex, de le modifier sous cette interface claire et ergonomique. Malheureusement, j'ai rencontré le même probleme qu'avec Frontpage 98. Cet essai avec Word fut donc peu conciuant.

#### 2.3. Le travail effectué sous bloc-notes

La solution proposée par le manuel pour modifier les pages était d'utiliser le bloc-notes de Windows. On ouvre une page Alexandrie qui se présente sous cette forme:

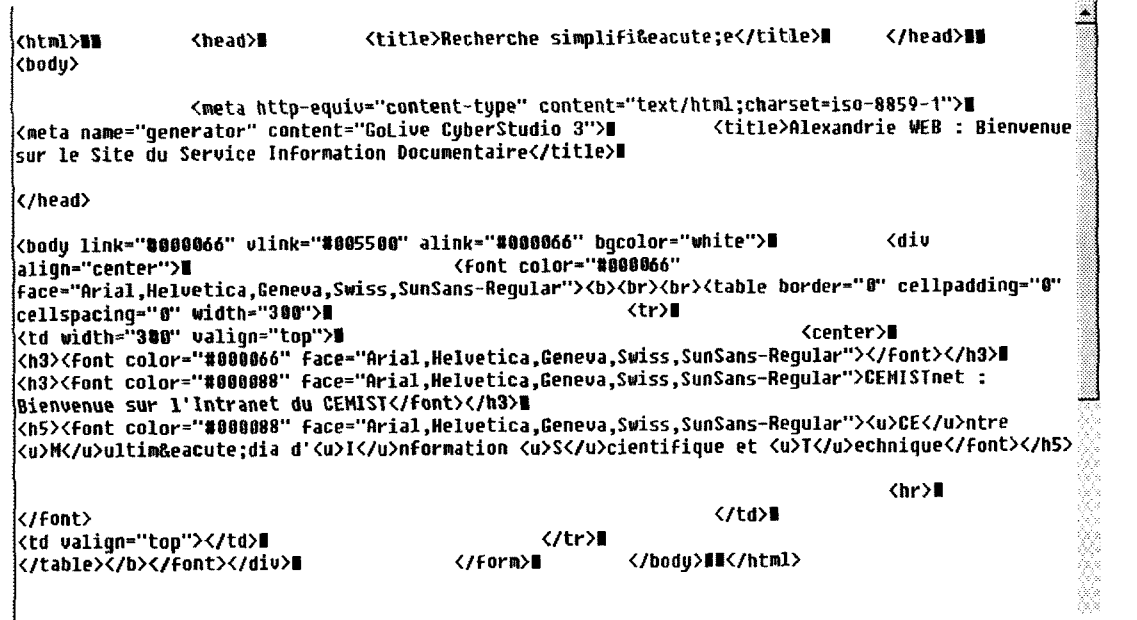

**Figure 1.** *Un apergu d'une page html sous le bloc-notes.* 

Malgré une présentation rudimentaire, la fonction de mise en page m'a permis de travailler sur des pages tout à fait lisibles (après une période d'adaptation nécessaire).

Sous le bloc-notes, le code html doit être généré manuellement. Apparemment compliquée, cette solution offre la souplesse voulue pour la correction eventuelle d'une page si un probleme survient. II s'agit de ne pas retomber dans le piège de générer un code html incontrôlable comme dans les pages html par défaut du fichier WebAlex. De plus, les commandes 4D ne sont pas modifiées automatiquement. Cet outil possede 1'immense avantage de ne rien modifier automatiquement donc offre une parfaite fiabilité, bien qu'il soit difficile d'utilisation.

## **3. La realisation de la page d'accueil**

#### **3.1. Ambiguite des termes**

II faut bien distinguer trois termes distincts : la page d'accueil, la page de connexion et la page post-connexion. La page d'accueil, dans le fichier WebAlex, est la première page affichée par le navigateur lorsqu'un utilisateur se connecte au serveur. Elle peut se nommer Default.htm, Main.htm, Connect.htm ou Search.htm.

La page de connexion permet de contrôler les accès à celui-ci en proposant l'équivalent de l'écran d'identification d'Alexandrie. On peut choisir entre deux methodes de connexion :

- Donner l'accès aux personnes référencées et aux invités
- Donner l'accès seulement aux personnes référencées

Le projet de portail personnalisé me porte à choisir la première méthode. Cela oblige donc a choisir Connect.htm comme page de connexion.

La page post-connexion est la page d'accueil commune à tous les utilisateurs. Elle se nomme Search.htm. Elle se compose de deux cadres : celui de gauche nomme AxFrame.htm et de celui de droite (Connect.htm).

#### **3.2. Le probleme de la page d'accueil** *et* **de la page de connexion**

Le cahier des charges fixe comme exigence que toutes les pages doivent être accessibles depuis la page d'accueil. Elle doit donc contenir tous les liens hypertextes pointant vers celles-ci. Elle est, en théorie également, la première page affichée lorsqu'un utilisateur se connecte. Or, c'est la page de connexion qui occupe cette place dans la structure du module web.

Je peux choisir cette page de connexion comme page d'accueil par défaut. Mais les liens conduisant alors aux autres pages du serveur ne permettent pas au cadre de gauche de s'afficher, donc prive 1'utiiisateur de !a palette de navigation. De plus, la fonctionnalité de Netscape permettant de se rendre aux pages précédentes ou suivantes était supprimée. Tous ces problèmes ne permettaient pas de garder cette solution pour un Intranet correct.

#### **3.3. La resolution du probieme**

Après réflexion, il vaut mieux choisir une autre page d'accueil pour contourner la difficulté et conserver la phase d'identification. Le choix se porte sur la page de recherche simplifiee AxBorne qui n'est pas utile pour 1'lntranet. Search se compose donc desormais de AxFrame (cadre de gauche) et de AxBorne (cadre de droite). Pour accéder à la page Connect.htm, on ajoute un lien dont le libellé est "Accès personnalisé" dans la palette de navigation. De plus, tous les liens partent de cette page d'accueil sans poser de problème particulier. Le chercheur a accès à toutes les informations d'un seul clic de souris.

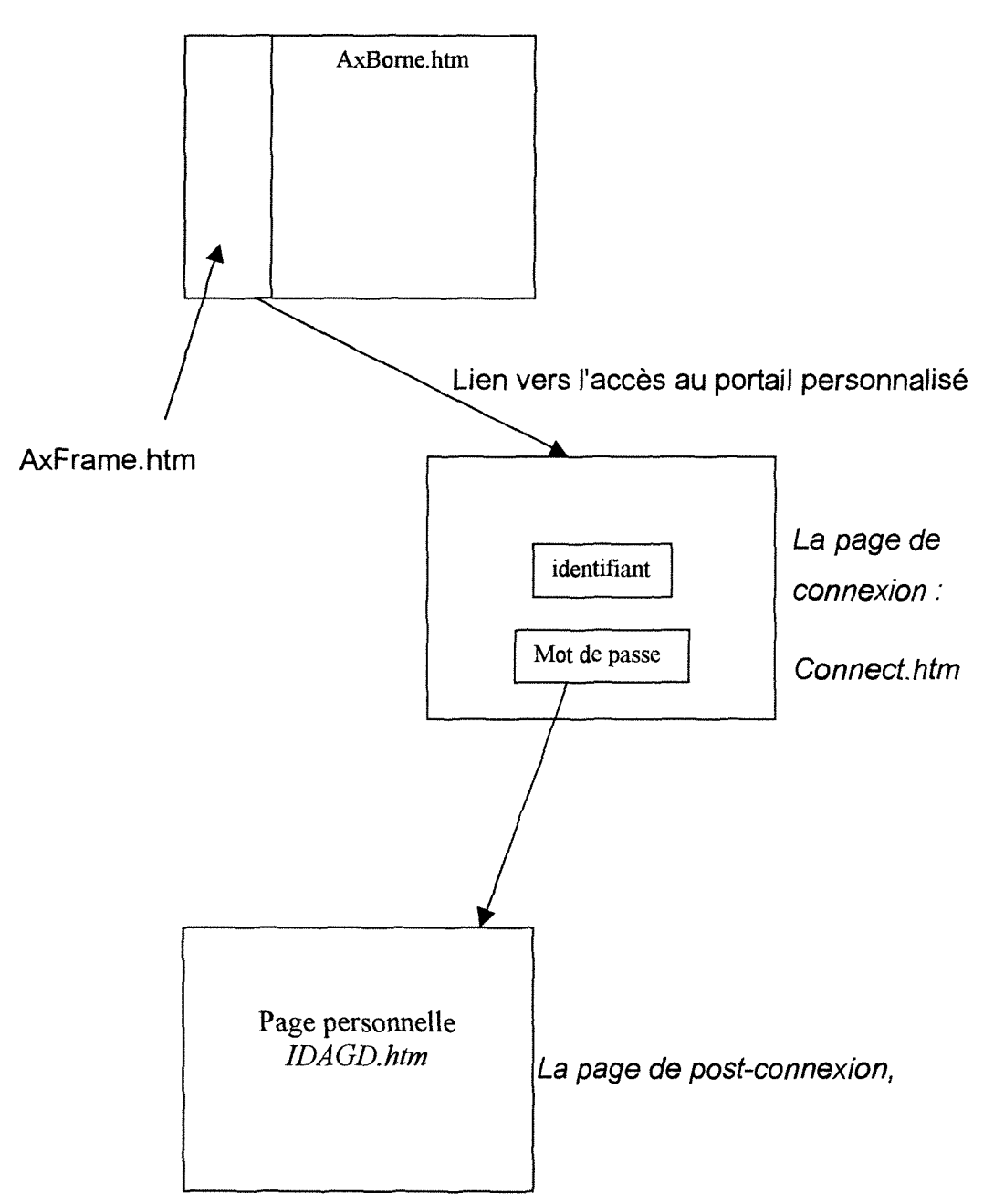

*La page d'accueil: Search.htm* 

**Figure 2.** *Schema explicatif des liens entre les pages d'accueil, de connexion et une page personnalisee.* 

## **4. Les pages du fichier "revue"**

#### **4.1. Le travail preliminaire**

La base a été mise à jour. Elle ne contenait pas les revues dans les Services. Je les ai donc ajoutées. Le catalogue de la Société d'abonnement m'a bien renseignée sur les champs à remplir : le commentaire déterminant la langue, la cote (égale à SER comme SERVICE), le domaine, la date d'abonnement, la localisation mise dans "l'état de la collection", le nom du destinataire dans la rubrique "localisation", le nom du Service destinataire dans la rubrique "service", le numéro d'ISSN et le numéro d'abonnement.

Les domaines des revues sont des descripteurs. Cette branche du thésaurus a été nettoyée.

Enfin, pour les revues disposant d'une URL telles que *1'Usine Nouvelle* ou *La Recherche*, je complète en conséquence la rubrique "site web" au fur et à mesure de leur arrivée. Après vérification, ces nouvelles fiches apparaissent sur 1'lntranet.

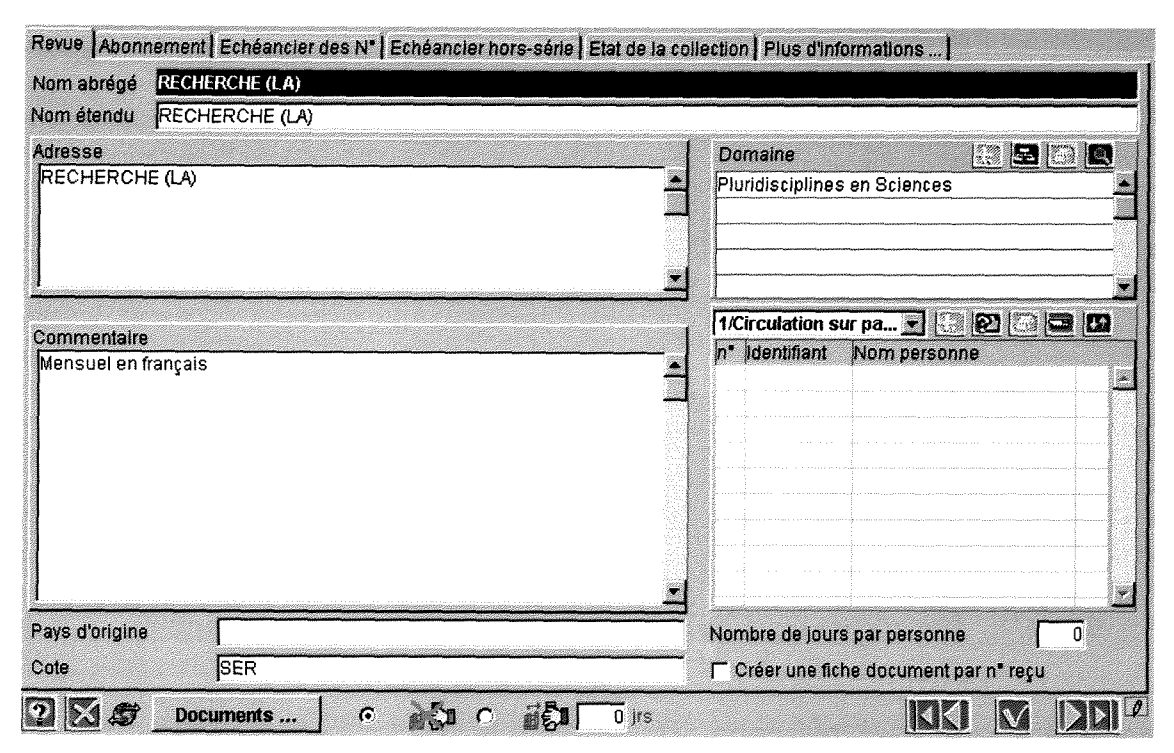

*DESSID - U&aboration de 1'lntranet: la premiere maquette..* 

**Figure 3.** Un exemple d'une fiche revue dans Alexandrie.

#### **4.2. Les formulaires de requetes**

Le cahier des charges prévoit trois liens distincts vers trois formulaires de requêtes : un pour les revues à la bibliothèque, un pour celles dans les Services et un pour celles archivées. Ils correspondent respectivement aux pages Sea0801.htm, Sea0802.htm et Sea0803.htm.

Ces formulaires doivent contenir, d'après l'analyse des modes d'interrogation habituelles le nom etendu, le sigle de la revue ainsi que les domaines et les services sous forme de menu deroulant. Pour combiner la requete sur tous ces éléments, je les ai associés avec l'opérateur booléen ET. Les trois premiers critères de recherche sont des rubriques d'Alexandrie. Une simple commande 4D a programmer dans la page html est suffisante. Par contre, en ce qui concerne les menus déroulants, un problème est apparu.

J'aborde ulterieurement ce point specifique dans un chapitre a part entiere.

*DESSID - L'élaboration de l'Intranet : la première maquette..* 

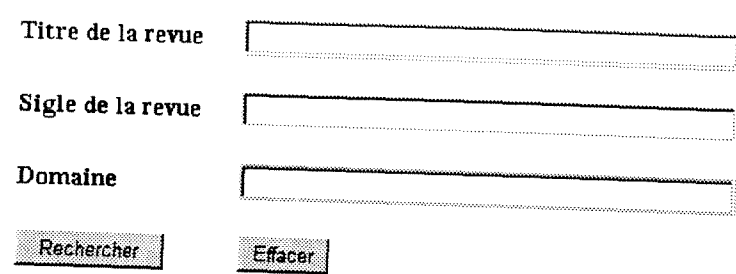

**Figure 4.** *Les crileres de recherehe dun desformulcires de requetes des revues.* 

## **4.3. Les requetes directes**

Des requêtes directes sont des formules insérées dans les pages de requêtes. Elles apparaissent sous forme de lien hypertexte. Elles mènent à la liste de toutes les revues archivées, en bibliothèque et dans les Services. Les revues archivées (dont l'abonnement n'a pas été renouvelé pour l'année 2000) portent la cote ARCH, celles dans les Services : SER, et celles à la bibliothèque : BIB. Enfin, celles qui ont la fois des archives et dont l'abonnement demeure en 2000 ont la cote BIB. Ainsi, pour avoir un état de toutes les revues archivées, il faut selectionner celles qui ont la cote BIB **ou** la cote ARCH. Cela a ete traduit de cette façon dans la requête par : "les revues dont la cote est différente de SER et de CIR." *Exemple :* 

<ahref="SeaAlex0803&id=!4d=0;3;1!&lang=!4d=0;1;1!&arobase=checked?field0 1 -8;26&op01 =2&val01 =ser&field02=8;26&op2=2&val2=cir" target="Corps"><img src="lmages/Nouveautes/revuesarchives.gif' border="0" alt="Revues archivées"></a>

| Etat de la  | Année 2000 en | Année 2000 en   | Archives pour | Cote        |
|-------------|---------------|-----------------|---------------|-------------|
| collection  | cours, à la   | cours, dans les | les années    | attribuée   |
| pour:       | bibliothèque  | services        | 1948-1999     |             |
| Archimag    | $\star$       |                 |               | <b>BIB</b>  |
| <b>JACS</b> | $\star$       |                 | $\star$       | <b>BIB</b>  |
| <b>HRC</b>  |               | $\star$         |               | <b>SER</b>  |
| Ashrae      |               |                 | $\star$       | <b>ARCH</b> |

**Tableau 1.** *Le systeme des cotes des revues* 

Alde à la recherche **Revue** 

 $\circ$  **Liste compiète des revues dans les services** 

**Figure 5.** *Une des requetes directes.* 

### **4.4. La liste de resultats et la fiche detaillee d'une revue**

Suite à une requête, Alexandrie génère une liste de revues correspondant aux critères interrogés et recherchés : c'est la liste de résultats, la page s'appelle Lis0801.htm pour )e formulaire Sea0801.htm. On a donc egalement les pages Lis 0802.htm et Lis 0803.htm. Après concertation, je décide de ne pas changer leur contenu : les revues apparaissent clairement par ordre alphabetique.

De même que trois pages de listes de résultats sont nécessaires, trois pages correspondant à la fiche détaillée d'une revue en bibliothèque, dans les Services et aux archives sont nécessaires, soit respectivement les pages Rec0801.htm, Rec0802.htm et Rec0803.htm. Le principe est le même que pour les formulaires de requêtes : chaque rubrique d'Alexandrie comporte un code 4D qu'il suffit d'insérer dans la page html. Il en est ainsi pour le titre et le sigle de la revue, le commentaire où figure la langue, la cote, la périodicité, les dates de début et de fin d'abonnement, l'échéancier des numéros attendus,

**CRA-CAN-AQS-046** 

l'échéancier hors-série, l'état de la collection dans lequel apparaît la localisation, le site web, le Service et le domaine de la revue.

### **5. Les pages du fichier "document"**

#### **5.1. Le travail preliminaire**

La base était à jour. Seul un travail de nettoyage a été effectué sur la liste des auteurs où des erreurs de saisie ont été rectifiées. De plus, tout au long du stage, un travail en collaboration avec le bibliothécaire chargé des ouvrages a permis de suivre et de perfectionner cette liste au fur et à mesure.

#### **5.2. Les formulaires de requetes**

C'est la même logique de travail que pour les formulaires de requêtes des revues. L'interrogation porte sur les champs titre, auteur, famille, types de documents, langue et date de parution. Nous disposons des codes 4D de type TXX pour créer les menus déroulants des familles, langue et types de documents. Les critères sont combinés avec l'opérateur booléen ET. Cela pose un problème au niveau de la base : on ne peut pas combiner la recherche par familles avec les encyclopédies, les dictionnaires et les catalogues. En effet, le paramétrage de la base a été conçu de façon à ce que ces types de documents n'aient pas de thème déterminé. Ils couvrent en général de nombreuses questions et ont été considérés à ce titre comme multi-familles. C'est une des contraintes de la conception de la base documentaire que l'on peut facilement résoudre.

#### **5.3. La iiste des resultats**

La page Lis0301 .htm ne nous donne pas entière satisfaction. Elle fait apparaître le type de document, le titre, 1'auteur, 1'editeur, la date d'acquisition, le nombre de pages et la cote. II faut y ajouter la collection, la langue et la famille, et éliminer le nombre de pages. Je suis partie de la page par défaut en insérant la commande !4D=0;2! qui affiche toutes les rubriques parametrables si elles sont renseignées : cela fonctionne. Par contre, comme je dois ne faire apparaître qu'une partie de ces informations, je tente d'insérer la commande !0;1101! (affichage de la rubrique sans son libelle) pour la collection de code 1 et de

libellé CO, sans succès. Je tente ensuite la commande !0;1201! (affichage de la rubrique avec son libelle), sans plus de resultat. J'ai reitere la manipulation avec la valeur des rubriques en recherche avancée que la hot-line m'avait confirmée: 3,10100 ou 3;101+C0 mais toujours sans obtenir le resultat souhaite. J'ai ensuite decide de construire une page html avec les commandes indispensables au bon fonctionnement de cette page en liaison avec les autres dans le serveur. Puis j'ai inséré uniquement une commande d'une rubrique paramétrable pour tenter de comprendre quelle était la syntaxe correcte, sans la découvrir. La résolution de ce problème fait l'objet d'un chapitre ultérieur.

#### **5.4. La fiche detaillee**

La page Rec0301 htm a été également personnalisée en ajoutant des champs supplémentaires. Pour le numéro du document attribué par Alexandrie et le commentaire, il a suffi d'insérer la commande 4D correspondante. J'ai ensuite éliminé la rubrique descripteurs inutile à ce jour. En ce qui concerne la collection, 1'edition, le nombre de volumes, la langue, le support et la famille, ce sont des rubriques dites paramétrables dans le logiciel Alexandrie. Après une petite etude de la page source (nommee Rec0301.htm), j'en ai deduit que cette formule :

*!4D-3;num(vaIeur\_rubrique("xl")# " ") \*(valeur\_rubrique("xl")+" ) ;0!*  permettait de les afficher sans les précéder de leur libellé lorsque les champs sont renseignes. J'ai teste ma supposition avec le titre suivant : *Treatise on inorganic chemistry: volume 1.* Cela s'est avéré exact.

## **6. Les recherches et les resultats pour le portail personnalise**

Une page d'accueil individualisée en fonction de la personne connectée est la solution pour le projet du portail personnalisé. Cette page doit être nommée ID suivi de l'identifiant de la personne suffixée de htm. J'ai créé plusieurs pages de ce genre dont la mienne (IDAGD.htm) avec succès. La phase de connexion mène à une page qui s'insère automatiquement avec les autres présentes sur le serveur. Les commandes 4D permettent à la personne de prendre connaissance de sa fiche et des rubriques Email, nombre d'emprunts, adresse... Par contre, si un utilisateur veut visualiser ses emprunts, cela n'est pas possible. Il faut créer une rubrique Emprunt dans le fichier Personne qui aura un code 4D. Alors seulement la page html pourra être programmée en conséquence. Le portail personnalisé permettra à ce moment-là de proposer cette fonctionnalité aux chercheurs.

L'élaboration de cette première maquette a prouvé que des limites existent au développement personnel du module web. Certains codes sont absents et des formules incompréhensibles. Je n'ai pas bien entendu accès au code-source. L'intervention de GB Concept a été nécessaire pour développer ce que je ne pouvais pas faire moi-même.

# **Les ameliorations**

# **1. Les pages du fichier "revue"**

## **1.1. Des codes 4D manquants**

Dans les pages des formulaires de requêtes, la création des menus déroulants pour les Services et les domaines des revues, un code plus complexe de type TXX est nécessaire. Le manuel ne donne pas l'information nécessaire. Dans un premier temps, il n'a donc pas été possible de résoudre le problème. Par la suite, GB Concept, dans le cadre de 1'assistance technique du module web, m'a donné le code pour cette partie des pages du fichier "revue".

## **1.2. La requete du titre des revues**

Dans ces mêmes pages, une requête portant sur le critère "titre" va donner la liste des revues commençant par le terme interrogé. Par exemple, une recherche sur le mot "science" a pour résultat la revue *Science* mais occulte Documentaliste- sciences de l'information. La requête similaire dans le fichier "document" amènera les deux réponses dont il est question. La solution consiste à développer une formule complexe en langage 4D pour obtenir la même fonctionnalité dans le fichier "revue". Cela a été également confié à GB Concept.

# 2. **Les pages du fichier "document"**

# **2.1. La programmation de la liste des resultats**

Nous avons détaillé les problèmes survenus lors de la tentative de modification de la page Lis0301.htm, c'est-à-dire la liste des résultats des "documents". J'ai vainement consacré plusieurs heures pour résoudre ce problème. Après consultation de la Société prestataire, il s'agit apparemment d'un problème de positionnement spécifique des commandes 4D, et d'une formule complexe à insérer. Le développement ne peut donc être réalisé que par cette entreprise, seule compétente en la matière.

## **3.** La page d'accueil

#### **3.1. La date de mise a jour du site**

Une date de mise à jour, saisie de façon manuelle, est affichée sur la page d'accueil. L'Intranet est mis à jour automatiquement dès qu'un document entre dans la base. Je voulais exploiter cette fonctionnalité pour que la date de mise à jour du site corresponde à cette date d'indexation du dernier ouvrage dans le fonds documentaire. Nous avons demandé à GB Concept de développer cette prestation.

#### **3.2. Contacter le webmestre**

Mon maitre de stage est le webmestre du site. Un lien (de type "mailto") pointant sur son e-mail est proposé aux personnes désirant lui faire part de leurs remarques et de leurs suggestions. Les liens html de ce type ne fonctionnent pas dans ce cas présent car la messagerie du CRRA se trouve sur LotusNotes. Renseigner la rubrique du serveur SMTP dans Alexandrie ne suffit pas, GB Concept a été là aussi sollicité pour trouver une solution.

#### **3.3. Les actualites**

Nous avons eu 1'idee de faire apparaitre directement sur la page d'accueil la rubrique "actualites". Afin d'eviter au webmestre d'ouvrir la page html et d'y faire les modifications nécessaires, un nouveau type de document est créé, nommé "actualités". Une commande 4D affecté à cette rubrique permet de l'afficher dans la page d'accueil, Pour modifier son contenu, il suffit juste de changer le texte dans le logiciel Alexandrie : cela se répercute automatiquement sur l'Intranet. La saisie des actualités du Service est ainsi simplifiée et plus rapide.

### **4. Les nouveautes**

Le module Nouveautés inclut une partie qui renseigne sur les dernières acquisitions. Le bibliothécaire chargé de saisir tous les documents dans la base le fait bien sûr pour ceux achetés récemment, mais aussi pour ceux présents dans les rayons depuis parfois trente ans. N'oublions pas que le fonds documentaire est en plein inventaire pour la nouvelle base (Alexandrie). Cela a pour conséquence un mélange entre ces deux sortes d'ouvrages. Cependant, si le chercheur veut connaitre les nouvelles acquisitions, il ne veut pas pour autant forcément consulter les ouvrages anciennement acquis. Cette notion de "nouvelles acquisitions" doit être uniquement réservée aux achats de nouveaux documents.

Pour éviter cette confusion, l'entreprise prestataire est chargée de développer (toujours dans les heures d'assistance prevues dans le contrat) une formule qui differencie ces deux types de documents. La date d'acquisition des ouvrages doit correspondre à l'année en cours. Un ouvrage acheté en 1985 ne figurera pas dans les nouvelles acquisitions, mais un livre de mai 2000 sera par contre affiché automatiquement. L'utilisateur pourra donc faire la distinction entre d'un côté les derniers ouvrages reçus, et de l'autre les documents en cours d'inventaire.

## **5. Les ameliorations graphiques**

### **5.1. Le cadre de gauche**

Le premier cadre de gauche, celui de la maquette<sup>1</sup>, est conforme au cahier des charges. II est perfectible. A 1'usage, un lien accessible depuis toutes les pages s'avère nécessaire pour revenir à l'accueil. Plusieurs sites sur Internet placent cette fonctionnalité sur leur logo. Celui du CRRA, que nous choisissons de placer en haut du frame, convient tres bien pour programmer ce "retour" vers Search.htm. Celui d'ATOFINA est placé en bas du cadre, avec un lien pointant vers le site Internet.

### **5.2. Les informations pratiques**

La page des informations pratiques "AxInfos" avait été écrite d'un seul tenant avec quatre chapitres (présentation du SID, qui fait quoi ?, prestations et ressources, aide à la recherche), accessibles depuis le haut de la page à l'aide d'un lien. Un retour avait été programmé sur ces parties pour revenir au début de cette même page. Malgré tout, si la navigation était relativement facile, l'information était peu accessible et la lecture pas facile. J'ai donc découpé la

 $1$  Cf les annexes

Ce document est notre propriété. Il ne peut être ni copié, ni communiqué à des tiers sans autorisation expresse d'Atofina.

page Axlnfos en quatre parties, qui sont devenues des pages a part entiere, et rajouté dans le cadre de gauche les libellés des chapitres avec un lien direct vers ces textes. La presentation approfondie du SID et de ses prestations est donc desormais egalement accessible d'un seul clic de souris. L'utiiisateur a accès encore une fois plus rapidement à l'information.

## **5.3. La structure de la page d'accueil**

Le cadre de droite (AxBorne.htm) contient un rapide texte explicatif de ce que les utilisateurs peuvent trouver sur l'Intranet avec les liens vers ces pages : base des ouvrages, des revues... Outre la modification des actualités dont il est question dans le chapitre précédent, on se pose la question de la structure. Décision va être prise de la découper en deux colonnes : à gauche une présentation succinte du SID et de l'Intranet avec les liens ; à droite les actualités.

### **5.4. Le contenu des pages mieux adapte a une version electronique**

Le contenu des pages a été écrit à partir de supports papier qui n'étaient pas destines a une version electronique. La maquette etait assez claire sur le fonds mais mon maître de stage a finalement développé une présentation et des textes plus adequats, que j'ai integres aux pages html du dossier WebAlex.

## **5.5. Les pages du fichier "revue"**

De menus détails ont aussi été revus surtout au niveau de la présentation. Dans les formulaires de recherche, les requêtes directes étaint placées après les différents critères de recherche et le lien était placé sur une image. Cela n'était pas très explicite. Aussi l'ai-je intégré à un titre très clair : "Liste complète des revues à la bibliothèque". Celui-ci est souligné, comme tout lien hypertexte : il est ainsi bien mis en évidence.

La liste de résultats est parfois très longue : un lien placé à la fin permet désormais de revenir plus simplement au niveau des premiers titres.

Enfin, l'état de la collection, dans la fiche détaillée d'une revue, se présente en bas de la page sous la forme d'un tableau. Il n'était pas visible sans descendre

à l'aide de l'ascenseur dans la version de la maquette. Aussi ai-je modifié la feuille pour gagner quelques lignes : il est désormais visible dès l'accès à la fiche.

#### **5.6. Les pages du fichier "document"**

Le formulaire contient de nombreux critères de recherche. Afin d'avoir une page claire et aérée, j'avais inséré un espace assez grand entre la bordure (invisible) du tableau et les libellés. Malheureusement, le bouton "rechercher" n'apparaissait plus à l'écran, sinon en descendant avec l'ascenseur. En outre, les familles étaient écrites en majuscules, le menu déroulant débordait de la fenêtre à droite. Après avoir transformé les majuscules en minuscules, et diminué l'espacement, la page Sea0301.htm offre déjà un bien meilleur aspect.

# **CONCLUSION**

Le SID est doté d'un Intranet. Après une analyse de l'existant (concernant la base documentaire et 1'historique du projet), celui-ci a ete congu a partir d'un cahier des charges. Ce dernier analyse les besoins des utiiisateurs potentiels, prend en compte 1'avis du personnel et la connaissance des habitudes documentaires. Dans un souci d'élaborer un véritable outil professionnel, toutes les exigences de ce cahier des charges sont remplies, grace a un outil souple et performant, rapide de surcroit : le module web d'Alexandrie. Bien que des limites soient apparues, une démarche a été adoptée et des mesures prises pour répondre aux questions auxquelles nous étions confrontées. L'intervention de GB Concept a permis de perfectionner l'Intranet et de lui donner une première forme très satisfaisante, conforme au cahier des charges. Il est désormais en réseau au CRRA. Les chercheurs s'y connectent déjà. Des remarques, des critiques et des suggestions vont permettre de le faire évoluer.

# BIBLIOGRAPHIE

ALIN F., LAFONT D., MACARY J.F , *Le projet intranet : de Vanalyse des besoins de Ventreprise a la rnise en oeuvre des solutions,* ed. Eyrolles, 1997. 257 p.

BITOUZET C., FOURNIER P., TEZENAS DU MONTCEL B., Management et *intranet, éd. Hermès, 1997. 197 p.* 

VIDAL F., SAINTOYANT P.Y., MEILHAUD J., *Objectif Lntranet: enjeux et applications,* Les editions d'organisation, 1998. 198 p.

WEINMAN L., *Conception graphique des sites web,* Compuspress France, 1999, 440p.

# **ANNEXES**

# **Table des annexes**

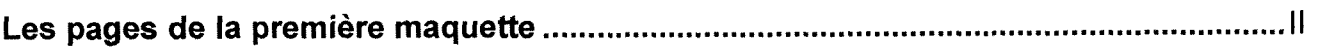

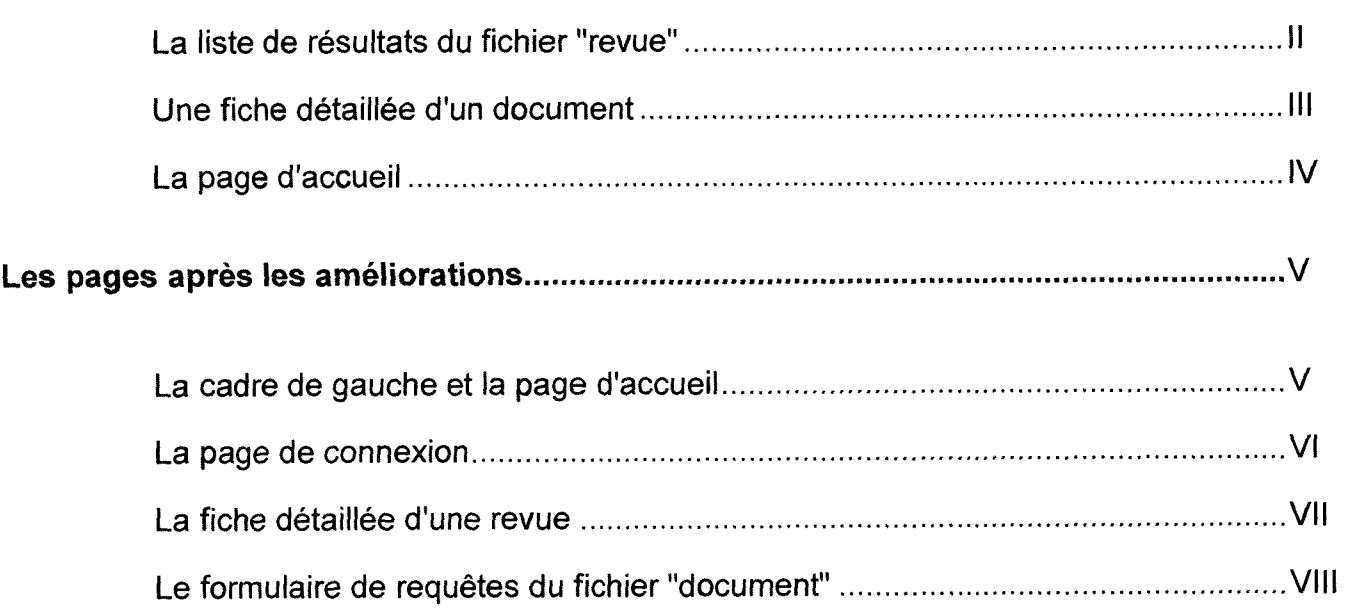

## **Les pages de la premiere maquette**

#### La liste de résultats du fichier "revue"

Resultat **de** la **recherche ;** 154/245

1 234

**EXACCOUNTS OF CHEMICAL RESEARCH** 

<sup>6</sup> Acteurs de l'économie Rhône-Alpes

^ACTUALITE CHIMIQUE (L')

b AICHEXTRA

& ANALUSIS

<sup>6</sup> ANALUSIS MAGAZINE

& ANALYTICAL CHEMISTRY

**BANGEWANDTE CHEMIE** 

ANNALES DE CHIMIE - Science des materiaux

° APPLIED CATALYSIS i A • General

& APPLIED CATALYSIS : B • Environmental

APPLIED SPECTROSCOPY - An international iournal of spectroscopy

6 ARCHIMAG - Les technologies de 1'information

<sup>b</sup>ASHRAEJOURNAL

ACN - ASIAN CHEMICAL NEWS

### Une fiche détaillée d'un document

Ouvrage - Cote : OUV-17-136

McCutcheon's : emulsifiers and detergents : international edition

McCutcheon div. mc pub., 01/2000, p. 278

Langue: ANGLAIS Support: papier Famille : 17 - Produits industriels et économie industrielle Date acquisition: 21/06/2000 Cote Libra: Il 14136 Fiche Libra: 124 208

Numero de document: 2072

Nombre d'exemplaires: 1

4þ

**La page d'accueil** 

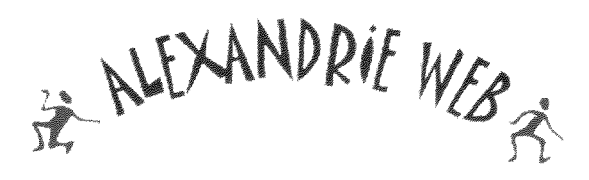

**Alexandrie WEB : Bienvenue sur le Site du Service Information Documentaire** 

Vous pouvez desormais acceder a la base des ouvrages disponibles, et à celle des revues archivées, à la bibliothèque et dans les services. Les Nouveautés vous informent des dernieres acquisitions et de l'actualité. Vous pouvez aussi connaître les prestations, les ressources et toutes les possibilités d'information du SID grâce aux Infos pratiques.

Date de demiere mise a

# Les pages après les améliorations

### **La cadre de gauche et la page d'accueil**

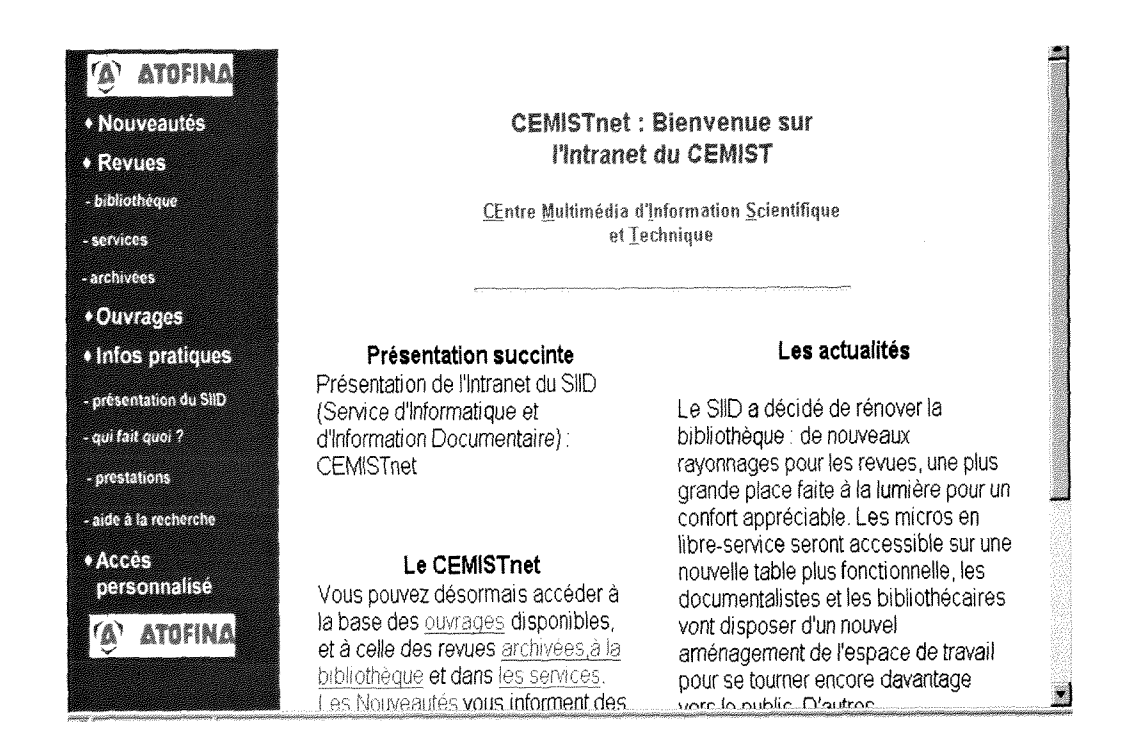

## **La page de connexion**

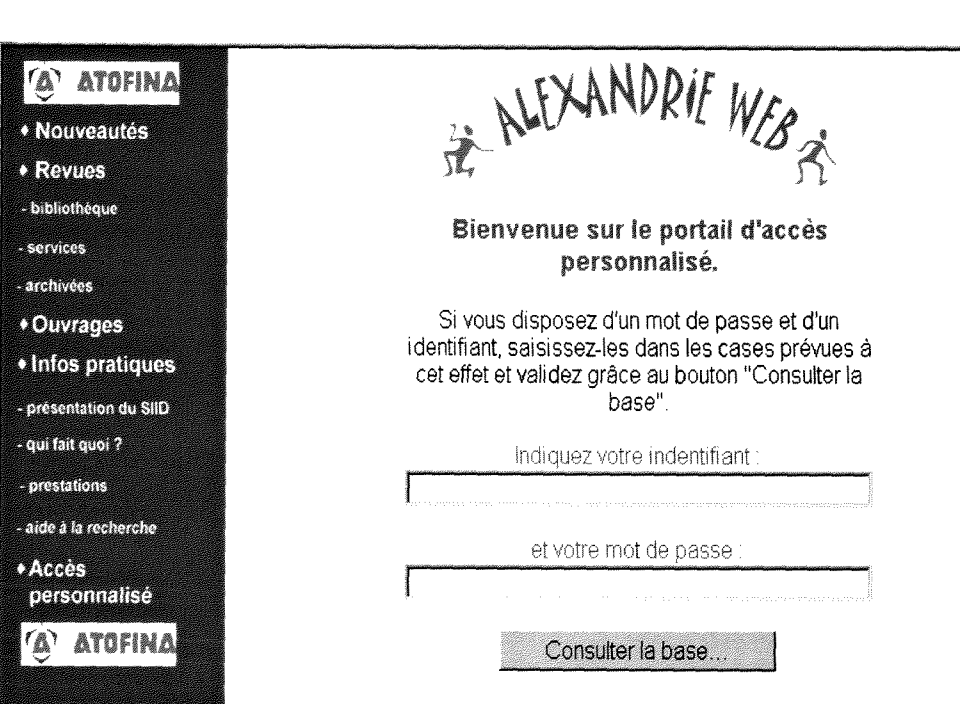

### La fiche détaillée d'une revue

**Fiche LG** 

**ARCHIMAG - Les technologies de l'information** 

Domaines : Sciences de 1'lnformation

Sigle de la **revue** : ARCHIMAG

Périodicité : Mensuelle

**Commentaire** : Enfrangais

Cote: BIB

Abonnement du 01/01/00 au 31/12/00

http://www.archimag.presse.fr

Etat de la **collection**  1996-1998-BATM (2000 - n° 121 a 135 : bibliotheque;

## Le formulaire de requêtes du fichier "document"

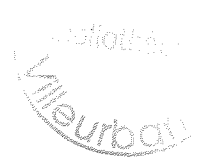

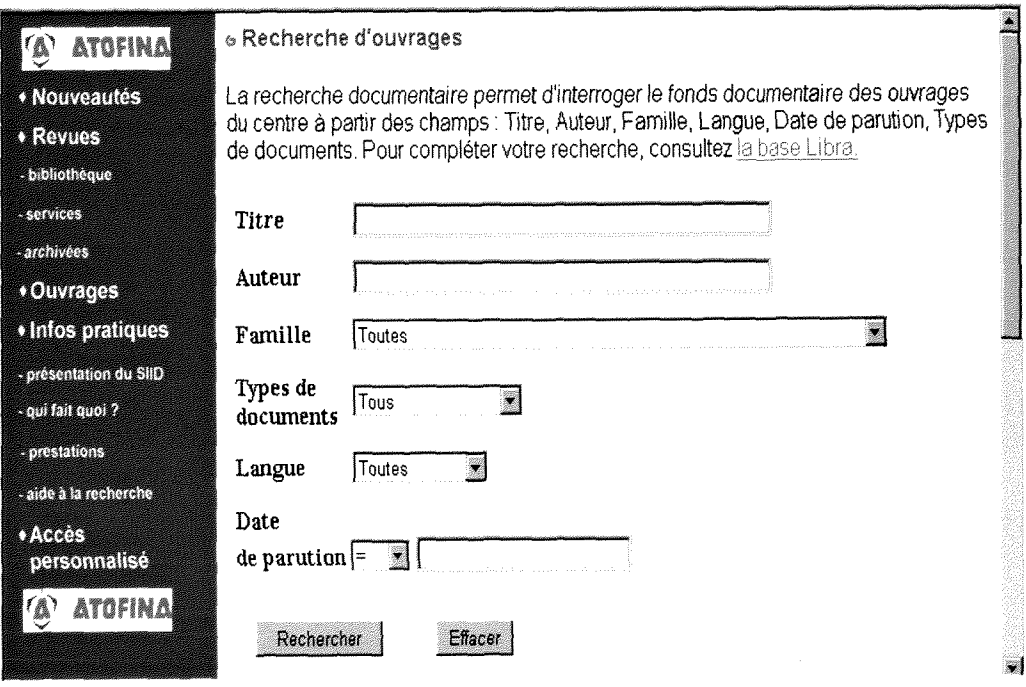